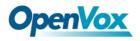

# VS-AGU-E1M800-O User Manual

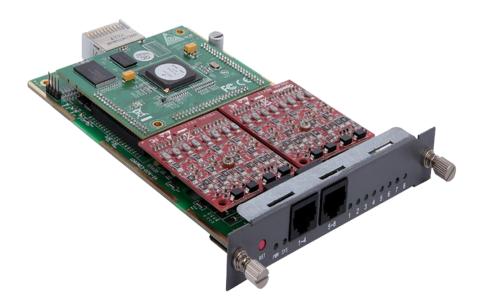

Address: 10/F, Building 6-A, Baoneng Science and Technology Industrial Park, Longhua New District, Shenzhen, Guangdong, China 518109

**Tel**: +86-755-66630978,82535461, 82535362

Business Contact: <a href="mailto:sales@openvox.cn">sales@openvox.cn</a>

Technical Support: <a href="mailto:support@openvox.cn">support@openvox.cn</a>

Business Hours: 09:00-18:00(GMT+8) from Monday to Friday

URL: www.openvox.cn

OpenVox Communication Co.Ltd

1

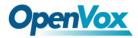

VS-AGU-E1M800-O User Manual

## Version1.0 (2016-12-12)

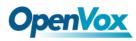

## Copyright

Copyright<sup>©</sup> 2013 OpenVox Inc. All rights reserved. No part of this document may be reproduced without prior written permission.

## Confidentiality

Information contained herein is of a highly sensitive nature and is confidential and proprietary to OpenVox Inc. No part may be distributed, reproduced or disclosed orally or in written form to any party other than the direct recipients without the express written consent of OpenVox Inc.

## Disclaimer

OpenVox Inc. reserves the right to modify the design, characteristics, and products at any time without notification or obligation and shall not be held liable for any error or damage of any kind resulting from the use of this document.

OpenVox has made every effort to ensure that the information contained in this document is accurate and complete; however, the contents of this document are subject to revision without notice. Please contact OpenVox to ensure you have the latest version of this document.

## Trademarks

All other trademarks mentioned in this document are the property of their respective owners.

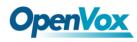

# **Table of Contents**

| 1. Overview                             | 1  |
|-----------------------------------------|----|
| What is VS-AGU-E1M800-O Gateway?        | 1  |
| Sample Application                      | 2  |
| Product Appearance                      | 2  |
| Main Features                           | 4  |
| Physical Information                    | 4  |
| Software                                | 4  |
| 2. System                               | 6  |
| Status                                  | 6  |
| Time                                    | 6  |
| Login Settings                          | 7  |
| General, Cluster, Tools and Information | 8  |
| Language Settings                       | 8  |
| Scheduled Reboot                        | 9  |
| Reboot Tools                            | 10 |
| Information                             | 11 |
| 3. Analog                               | 12 |
| Channel Settings                        | 12 |
| Advanced Settings                       | 12 |
| Global Settings                         | 13 |
| Special Function Keys                   | 17 |
| 4. SIP                                  |    |
| SIP Endpoints                           | 18 |
| Main Endpoint Settings                  | 19 |
| Advanced: Registration Options          | 22 |
| Call Settings                           | 23 |
| Advanced: Signaling Settings            | 23 |
| Advanced: Timer Settings                | 24 |
|                                         |    |

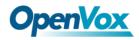

| Advanced SIP Settings        | 25 |
|------------------------------|----|
| Networking                   | 25 |
| NAT Settings                 | 26 |
| RTP Settings                 | 27 |
| Parsing and Compatibility    | 28 |
| Security                     | 29 |
| Media                        | 30 |
| 5.Routing                    | 31 |
| Call Routing Rules           | 31 |
| Groups                       | 33 |
| 6 Network, Advanced and Logs | 35 |
| Network                      | 35 |
| Network Settings             | 35 |
| VPN Settings                 | 37 |
| DDNS Settings                | 38 |
| Toolkit                      | 39 |
| Advanced                     | 39 |
| Asterisk API                 | 39 |
| Asterisk CLI                 | 42 |
| Asterisk File Editor         | 43 |
| Logs                         | 43 |

# 1. Overview

## What is VS-AGU-E1M800-O Gateway?

This document is to explain the quad-FXO module of analog gateway.

OpenVox VS-AGU-E1M800-O Gateway is an open source asterisk-based Analog VoIP Gateway solution for SMBs and SOHOs. With friendly GUI and unique modular design, users may easily setup their customized Gateway. Also secondary development can be completed through AMI (Asterisk Management Interface).

The Modular Design VS-AGU-E1M800-O Gateways are developed for interconnecting the PSTN networks with a wide selection of codecs and signaling protocol, including G.711A, G.711U, G.729, G.722, G.723, iLBC to quickly reduce communication expenses and maximize cost-savings.

The VS-AGU-E1M800-O Gateway use standard SIP protocol and compatible with Leading IMS/NGN platform, IPPBX and SIP servers, support most of the VoIP operating platforms such as Asterisk, Elastix, 3CX, FreeSWITCH ,Broadsoft etc.

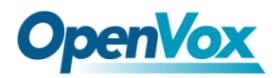

# **Sample Application**

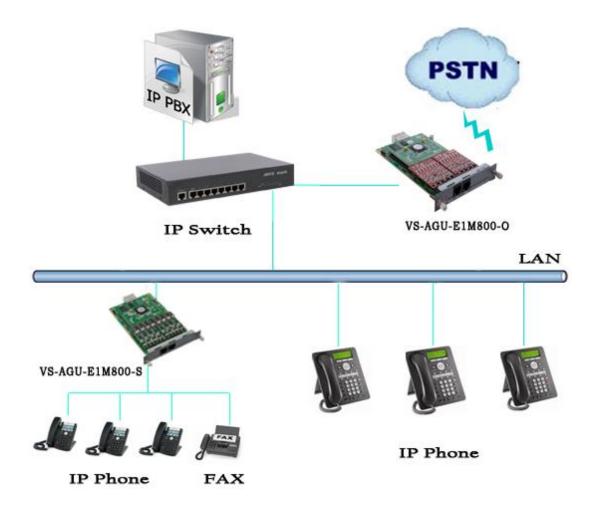

Figure 1-2-1 Topological Graph

# **Product Appearance**

The picture below is appearance of Analog Series Gateway.

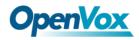

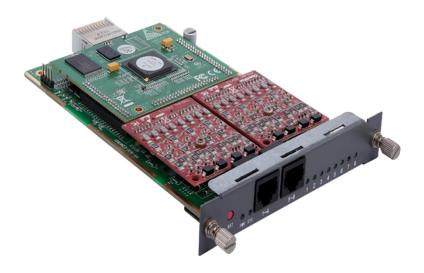

**Figure 1-3-1 Product Appearance** 

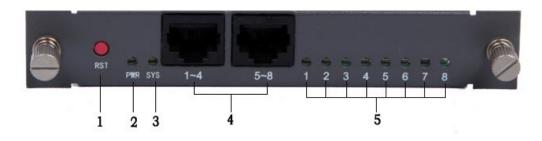

**Figure 1-3-2 Front Panel** 

- 1 : Reset button
- 2 : Power Indicator
- 3: System LED
- 4 : Analog Telephone Interface (2)
- 5 : Power Indicator

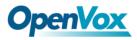

## **Main Features**

- Modular design
- Based on Asterisk<sup>®</sup>
- Editable Asterisk<sup>®</sup> configuration file
- Support T.38 fax relay and T.30 fax transparent, can continually fax multiple page
- > Echo cancellation and Static jitter buffer
- Wide selection of codecs and signaling protocol
- DTMF relay
- Ring cadence and frequency setting
- MWI(Message waiting indicator)
- DHCP , DNS/DDNS, NAT Network
- VAG and CNG
- All hot-swap
- Stable performance, flexible dialing, friendly GUI
- Two-year time warranty

## **Physical Information**

| Weight             | 200g                   |
|--------------------|------------------------|
| Size               | 22cm*2cm*12cm          |
| Temperature        | -40~125°C (Storage)    |
|                    | 0~50°C (Operation)     |
| Operation humidity | 10%~90% non-condensing |
| Power source       | 12V DC/2A              |
| Max power          | 11W                    |

#### **Table 1-5-1 Description of Physical Information**

## Software

Default IP: 172.16.99.1 Username: admin Password: admin

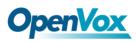

Please enter the default IP in your browser to scan and configure the module you want. Now we offer you two RJ45 Network ports to access to your gateway on the board, ETH1 and ETH2. You can choose either of them and they are the same.

| Authentication Requi | ired                                                               | _ XX _ |
|----------------------|--------------------------------------------------------------------|--------|
|                      | .72.16.8.125:80 requires a usern<br>e server says: Openvox-Analog- |        |
| User Name:           | admin                                                              |        |
| Password:            | ****                                                               |        |
|                      |                                                                    |        |
|                      | Log In Cano                                                        | el     |

Figure 1-6-1 LOGIN Interface

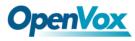

# 2. System

## Status

On the "Status" page, you will see Port/SIP/Network information and status.

| Port Information    |         |              |            |                   |           |              |              |            |             |            |
|---------------------|---------|--------------|------------|-------------------|-----------|--------------|--------------|------------|-------------|------------|
| Port                |         | Name         |            | Туре              | Type L    |              | Line Status  |            | Port Status |            |
| 1                   |         | board1-port1 |            | FXO               | FXO       |              | Disconnected |            | OnHook      |            |
| 2                   |         | board1-port2 |            | FXO               |           |              | Disconnected |            | OnHook      |            |
| 3                   |         | board1-port3 |            | FXO               |           |              | Disconnected |            | OnHook      |            |
| 4                   |         | board1-port4 |            | FXO               |           |              | Disconnected |            | OnHook      |            |
| 5                   |         | board1-port5 |            | FXO               |           |              | Disconnected |            | OnHook      |            |
| 6                   |         | board1-port6 |            | FXO               |           |              | Disconnected |            | OnHook      |            |
| 7                   |         | board1-port7 |            | FXO               |           |              | Disconnected |            | OnHook      |            |
| 8                   |         | board1-port8 |            | FXO               |           |              | Disconnected |            | OnHook      |            |
| SIP Information     |         |              |            |                   |           |              |              |            |             |            |
| Endpoint Name       | Use     | er Name      |            | Host              |           | Registration | n SIP Status |            | Response C  | ode        |
| 9000                | 900     | 00           |            | 172.16.8.182      |           | none         | UNREACHABLE  |            |             |            |
| 9001                | 900     | 01           |            | 172.16.80.104     | l i       | none         | OK (12 ms)   |            |             |            |
| 9002                | 900     | 9002 172.    |            | 172.16.8.180 none |           | none         | UNREACHABLE  |            |             |            |
| Routing Information |         |              |            |                   |           |              |              |            |             |            |
| Rule Name           | Fro     | m            |            | То                |           |              |              |            |             |            |
| failover_1          | 900     | 00           |            | fxo-1 9001        |           |              |              |            |             |            |
| failover_2          | 900     | 9000 9002 90 |            | 9002 9001         | 02 9001   |              |              |            |             |            |
| failover_3          | 900     | 9000 fxo-1 9 |            | fxo-1 9002 90     | 9002 9001 |              |              |            |             |            |
| Network Information |         |              |            |                   |           |              |              |            |             |            |
|                     |         |              |            |                   |           |              |              |            |             |            |
| Name MAC /          | Address |              | IP Address |                   | Mask      | G            | ateway       | RX Packets |             | TX Packets |

#### Figure 2-1-1 System Status

## Time

| Options         | Definition                                                                                |
|-----------------|-------------------------------------------------------------------------------------------|
| System Time     | Your gateway system time.                                                                 |
| Time Zone       | The world time zone. Please select the one which is the same or the closest as your city. |
| POSIX TZ String | Posix time zone strings.                                                                  |

### **Table 2-2-1 Description of Time Settings**

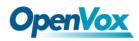

| NTP Server 1       | Time server domain or hostname. For example, [time.asia.apple.com].                                          |
|--------------------|----------------------------------------------------------------------------------------------------|
| NTP Server 2       | The first reserved NTP server. For example, [time.windows.com].                                              |
| Auto-Sync from NTP | Whether enable automatically synchronize from NTP server or not. ON is enable, OFF is disable this function. |

For example, you can configure like this:

| Time Settings                  |                   |
|--------------------------------|-------------------|
| System Time:                   | 2016-3-3 14:06:15 |
| Time Zone:                     | Hong Kong 🔹       |
| POSIX TZ String:               | НКТ-8             |
| NTP Server 1:                  | c n.pool.ntp.org  |
| NTP Server 2:                  | tw.pool.ntp.org   |
| NTP Server 3:                  |                   |
| Auto-Sync from NTP:            | ON                |
| Sync from NTP Sync from Client |                   |

**Figure 2-2-1 Time Settings** 

You can set your gateway time Sync from NTP or Sync from Client by pressing different buttons.

## **Login Settings**

Your gateway doesn't have administration role. All you can do here is to reset what new username and password to manage your gateway. And it has all privileges to operate your gateway. You can modify both your "Web Login Settings" and "SSH Login Settings". If you have changed these settings, you don't need to log out, just rewriting your new user name and password will be OK.

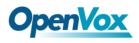

| Options             | Definition                                                                                                    |
|---------------------|----------------------------------------------------------------------------------------------------|
| User Name           | NOTES: Your gateway doesn't have administration role.<br>All you can do here is defining the username and password to manage<br>your gateway. And it has all privileges to operate your gateway.<br>User Name:Allowed characters<br>"+. < >&0-9a-zA-Z". Length: 1-32 characters. |
| Password            | Allowed characters "+. < >&0-9a-zA-Z".<br>Length: 4-32 characters.                                                                                                    |
| Confirm<br>Password | Please input the same password as 'Password' above.                                                                                                    |

| Table 2-3-1 | Description | of Login | Settings        |
|-------------|-------------|----------|-----------------|
|             |             |          | ~~~~ <u>~</u> ~ |

| Web Login Settings |       |
|--------------------|-------|
| User Name:         | 1122  |
| Password:          | ••••  |
| Confirm Password:  | ••••  |
| SSH Login Settings |       |
| Enable:            | ON    |
| User Name:         | super |
| Password:          | ••••• |
| Port:              | 12345 |
| Save               |       |

Figure 2-3-1 Login Settings

Notice: Whenever you do some changes, do not forget to save your configuration.

## General, Cluster, Tools and Information

## Language Settings

You can choose different languages for your system. If you want to change language, you can

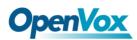

switch "Advanced" on, then "Download" your current language package. After that, you can modify the package with the language you need. Then upload your modified packages, "Choose File" and "Add", those will be ok.

| Language Settings |                                        |
|-------------------|----------------------------------------|
| Language:         | English •                              |
| Advanced:         | ON                                     |
| Language Debug:   | TURN ON TURN OFF                       |
| Download:         | Download selected language package.    |
| Delete:           | Delete selected language.              |
| Add New Language: | New language Package: 选择文件 未选择任何文件 Add |

Figure 2-4-1 Language Settings

## Scheduled Reboot

If switch it on, you can manage your gateway to reboot automatically as you like. There are four reboot types for you to choose, "By Day, By Week, By Month and By Running Time".

| Scheduled Reboot |                              |
|------------------|------------------------------|
| Enable:          | ON                           |
| Reboot Type:     | By Day ▼<br>By Day           |
| Time:            | By Week ute: 0 ▼<br>By Month |
|                  | By Running Time              |

Figure 2-4-2 Reboot Types

If use your system frequently, you can set this enable, it can helps system work more efficient.

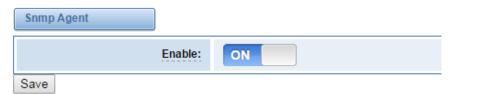

Figure 2-4-3 Snmp Agent

## Cluster

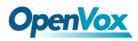

| Working Mode |                   |               |
|--------------|-------------------|---------------|
| Action:      | Automatic Cluster |               |
| Basis:       | Image build time  | Image version |
| Detail:      | ON                |               |
| Mode:        | Stand-alone V     |               |
| Action:      | Manual Cluster    |               |

Figure 2-4-4 Working Mode

## **Reboot Tools**

On the "Tools" pages, there are reboot, update, upload, backup and restore toolkits. You can choose system reboot and Asterisk reboot separately.

| Reboot Tools                                          | The page at 172.16.179.1 says: X         |                 |
|-------------------------------------------------------|------------------------------------------|-----------------|
| Reboot the gateway and all the current calls will be  | Are you sure to reboot your gateway now? | System Reboot   |
| Reboot the asterisk and all the current calls will be | You will lose all data in memory!        | Asterisk Reboot |
|                                                       | OK Cancel                                |                 |

Figure 2-4-5 Reboot Prompt

If you press "Yes", your system will reboot and all current calls will be dropped. Asterisk Reboot is the same.

| <b>Table 2-4-1</b> | Instruction | of reboots |
|--------------------|-------------|------------|
|--------------------|-------------|------------|

| Options         | Definition                                                                                  |
|-----------------|---------------------------------------------------------------------------------------------|
| System Reboot   | This will turn off your gateway and then turn it back on. This will drop all current calls. |
| Asterisk Reboot | This will restart Asterisk and drop all current calls.                                      |

We offer two kinds of update types for you, you can choose System Update or System Online Update. System Online Update is an easier way to update your system.

| Update Firmware                                                        |                      |
|------------------------------------------------------------------------|----------------------|
| New system file: 选择文件 未选择任何文件                                          | System Update        |
|                                                                        |                      |
| New system file is downloaded from official website and update system. | System Online Update |

#### Figure 2-4-6 Update Firmware

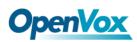

If you want to store your previous configuration, you can first backup configuration, then you can upload configuration directly. That will be very convenient for you.

| Upload Configuration                      |                 |
|-------------------------------------------|-----------------|
| New configuration file: 选择文件 未选择任何文件      | File Upload     |
| Backup Configuration                      |                 |
| Current configuration file version: 1.1.0 | Download Backup |

#### Figure 2-4-7 Upload and Backup

Sometimes there is something wrong with your gateway that you don't know how to solve it, mostly you will select factory reset. Then you just need to press a button, your gateway will be reset to the factory status.

| Restore Configuration         |                                                                                              |               |
|-------------------------------|----------------------------------------------------------------------------------------------|---------------|
| This will cause all the confi | iguration files to back to default factory values! And reboot your gateway once it finishes. | Factory Reset |

#### Figure 2-4-8 Factory Reset

## Information

On the "Information" page, there shows some basic information about the analog gateway. You can see software and hardware version, storage usage, memory usage and some help information.

| Model Name:       | VS-AGU-E2M0800                                                                                                    |
|-------------------|----------------------------------------------------------------------------------------------------|
| Software Version: | 1.1.0                                                                                                    |
| Hardware Version: | 1.0.0                                                                                                    |
| Slot Number:      | 1                                                                                                    |
| Storage Usage:    | 1.7M/63.5M (3%)                                                                                                    |
| Memory Usage:     | 59.067 % Memory Clean                                                                                                    |
| Build Time:       | 2016-03-01 17:26:17                                                                                                    |
| Contact Address:  | 10/F, Building 6-A, Baoneng Science and Technology Industrial Park, Longhua New District, Shenzhen, Guangdong, China 518109 |
| Tel:              | +86-755-82535461                                                                                                    |
| Fax:              | +86-755-83823074                                                                                                    |
| E-Mail:           | support@openvox.cn                                                                                                    |
| Web Site:         | www.openvox.cn                                                                                                    |
| System Time:      | 2016-3-3 14:32:39                                                                                                    |
| System Uptime:    | 0 days 03:59:26                                                                                                    |

#### **Figure 2-4-9 System Information**

# 3. Analog

You can see much information about your ports on this page.

# **Channel Settings**

| Port | Туре | Name         | Line Status  | Port Status |
|------|------|--------------|--------------|-------------|
| 1    | FXO  | board1-port1 | Disconnected | OnHook      |
| 2    | FXO  | board1-port2 | Disconnected | OnHook      |
| 3    | FXO  | board1-port3 | Disconnected | OnHook      |
| 4    | FXO  | board1-port4 | Disconnected | OnHook      |
| 5    | FXO  | board1-port5 | Disconnected | OnHook      |
| 6    | FXO  | board1-port6 | Disconnected | OnHook      |
| 7    | FXO  | board1-port7 | Disconnected | OnHook      |
| 8    | FXO  | board1-port8 | Disconnected | OnHook      |

#### Figure 3-1-1 Channel System

On this page, you can see every port status.

## **Advanced Settings**

Dialing rules is used to effectively judge whether the received number sequence is complete, in order to timely end receiving number and send out number The correct use of dial-up rules, helps to shorten the turn-on time of phone call

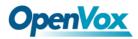

# **Global Settings**

| V | General                    |        |
|---|----------------------------|--------|
|   | Tone duration:             | 100    |
|   | Dial timeout:              | 180    |
|   | Codec:                     | Ulaw 🔻 |
|   | Impedance:                 | China  |
|   | Echo cancel tap length:    | 512 🔻  |
|   | VAD/CNG:                   | ON     |
|   | Flash/Wink:                | ON     |
|   | Min flash time:            | 40     |
|   | Max flash time:            | 400    |
|   | Hangup on polarity switch: | OFF    |

### Figure 3-2-1 General Configuration

#### Table 3-2-1 Instruction of General

| Options                      | Definition                                                                              |
|------------------------------|-----------------------------------------------------------------------------------------|
| Tone duration                | How long generated tones (DTMF and MF) will be played on the channel. (in milliseconds) |
| Dial timeout                 | Specifies the number of seconds we attempt to dial the specified devices.               |
| Codec                        | Set the global encoding : mulaw, alaw.                                                  |
| Impedance                    | Configuration for impedance.                                                            |
| Echo cancel tap<br>length    | Hardware echo canceler tap length.                                                      |
| VAD/CNG                      | Turn on/off VAD/CNG.                                                                    |
| Flash/Wink                   | Turn on/off Flash/wink.                                                                 |
| Min flash time               | Min flash time.(in milliseconds).                                                       |
| Max flash time               | Max flash time.(in milliseconds).                                                       |
| Hangup on polarity<br>switch | Turn on/off hide caller id function.                                                    |

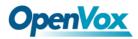

| Hardware gain |   |
|---------------|---|
| FXO Rx gain:  | 0 |
| FXO Tx gain:  | 0 |

Figure 3-2-2Hardware Gain

| Options     | Definition                                         |
|-------------|----------------------------------------------------|
| FXO Rx gain | Set the FXO port Rx gain. Range: from -150 to 120. |
| FXO Tx gain | Set the FXO port Tx gain. Range: from -150 to 120. |

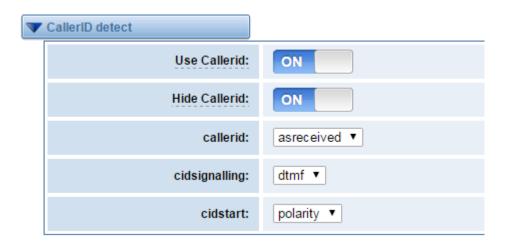

### Figure 3-2-3 CallerID detect

| Table 3-2-3 Instruction of CallerID | detect |
|-------------------------------------|--------|
|-------------------------------------|--------|

| Options       | Definition                           |
|---------------|--------------------------------------|
| Use Callerid  | Turn on/off callerid detect function |
| Hide Callerid | Turn on/off callerid detect function |

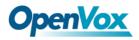

| Busy detect   |         |
|---------------|---------|
| Busy detect:  | ON      |
| Busy count:   | 3       |
| Busy country: | China 🔻 |

### Figure 3-2-4 Busy detect

| Options      | Definition                                                                                                    |
|--------------|----------------------------------------------------------------------------------------------------|
| Busy detect  | Turn on/off busy detect function                                                                                  |
| Busy count   | How many busy tones to wait for before hanging up. The default is 3, but it might be safer to set to 6 or even 8. |
| Busy country | Set the busy detect country.                                                                                      |

| V | Silence detect     |     |
|---|--------------------|-----|
|   | Silence detect:    | ON  |
|   | Silence threshold: | 250 |
|   | Max silence:       | 480 |
|   | Rx threshold:      | 38  |
|   | Tx threshold:      | 38  |

### Figure 3-2-5 Silence detect

| Options           | Definition                                                                                                    |
|-------------------|----------------------------------------------------------------------------------------------------|
| Silence detect    | Turn on/off silence detect function                                                                                     |
| Silence threshold | What we consider silence: the lower, the more sensitive, eg:250 is 250ms. Range: 100 to 500(100 to 500ms), default: 250 |

#### Table 3-2-5 Definition of Silence detect

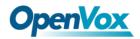

#### VS-AGU-E1M800-O User Manual

| Max silence  | How many silence threshold of silence before hanging up(eg: 16 is 250ms*16=4s). Range: 2 to 1020 (200ms to 512s), default: 80(20s) |  |
|--------------|----------------------------------------------------------------------------------------------------|--|
| Rx threshold | Range:-20 dBm0 to -40 dBm0, default: 20(-20 dBm0), all values are understood to be negative.                                       |  |
| Tx threshold | Range:-20 dBm0 to -40 dBm0, default: 20(-20 dBm0), all values are understood to be negative.                                       |  |

| V Fax |                |
|-------|----------------|
| Mode: | Adaptive       |
| Rate: | No speed limit |
| Ecm:  | ON             |

### Figure 3-2-6 Fax Configuration

#### **Table 3-2-6 Definition of Fax**

| Options | Definition                                                  |
|---------|-------------------------------------------------------------|
| Mode    | Set the transmission mode.                                  |
| Rate    | Set the rate of sending and receiving.                      |
| Ecm     | Enable/disable T.30 ECM (error correction mode) by default. |

| V Country          |                                                                   |
|--------------------|-------------------------------------------------------------------|
| Country:           | United States / North America                                     |
| Ring cadence:      | 2000,4000                                                         |
| Dial tone:         | 350+440                                                           |
| Ring tone:         | 440+480/2000,0/4000                                               |
| Busy tone:         | 480+620/500,0/500                                                 |
| Call waiting tone: | 440/300,0/10000                                                   |
| Congestion tone:   | 480+620/250,0/250                                                 |
| Dial recall tone:  | 1350+440/100,10/100,1350+440/100,10/100,1350+440/100,10/100,350+  |
| Record tone:       | 1400/500,0/15000                                                  |
| Info tone:         | 1950/330,11400/330,11800/330,0                                    |
| Stutter tone:      | 1350+440/100,10/100,1350+440/100,10/100,1350+440/100,10/100,1350+ |

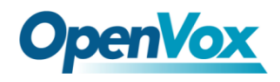

### Figure 3-2-7 Country Configuration

| Options           | Definition                                                                              |
|-------------------|-----------------------------------------------------------------------------------------|
| Country           | Configuration for location specific tone indications.                                   |
| Ring cadence      | List of durations the physical bell rings.                                              |
| Dial tone         | Set of tones to be played when one picks up the hook.                                   |
| Ring tone         | Set of tones to be played when the receiving end is ringing.                            |
| Busy tone         | Set of tones played when the receiving end is busy.                                     |
| Call waiting tone | Set of tones played when there is a call waiting in the background.                     |
| Congestion tone   | Set of tones played when there is some congestion.                                      |
| Dial recall tone  | Many phone systems play a recall dial tone after hook flash.                            |
| Record tone       | Set of tones played when call recording is in progress.                                 |
| Info tone         | Set of tones played with special information messages (e.g., number is out of service.) |
| Stutter tone      |                                                                                         |

### Table 3-2-7 Definition of Country

# **Special Function Keys**

| Function Keys             |     |
|---------------------------|-----|
| None Keys Blind Transfer: | ON  |
| Blind Transfer:           |     |
| Asked Transfer:           | *38 |
|                           |     |

Save Cancel

#### Figure 3-3-1 Function keys

| <b>Table 3-3-</b> 1 | l Definition | of Function keys |
|---------------------|--------------|------------------|
|---------------------|--------------|------------------|

| Options                  | Definition                     |
|--------------------------|--------------------------------|
| None Keys Blind Transfer | None Keys Blind Transfer help. |

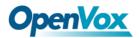

#### VS-AGU-E1M800-O User Manual

| Blind Transfer | Blind Transfer help. |
|----------------|----------------------|
| Asked Transfer | Asked Transfer help. |

# **4. SIP**

# **SIP Endpoints**

This page shows everything about your SIP, you can see status of each SIP.

| Endpoint Name | Registration | Credentials        | Actions |
|---------------|--------------|--------------------|---------|
| 9000          | none         | 9000@172.16.8.182  | 2 🗙     |
| 9001          | none         | 9001@172.16.80.104 | 2 🗙     |

Add New SIP Endpoint Delete

Figure 4-1-1 SIP Status

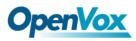

You can click Add New SIP Endpoint button to add a new SIP endpoint, and if you want to modify

existed endpoints, you can click 🗾 button.

## Main Endpoint Settings

There are 3 kinds of registration types for choose. You can choose "Anonymous, Endpoint registers with this gateway or this gateway registers with the endpoint".

You can configure as follows:

If you set up a SIP endpoint by registration "None" to a server, then you can't register other SIP endpoints to this server. (If you add other SIP endpoints, this will cause Out-band Routes and Trunks confused.)

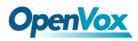

| V | Main Endpoint Settings         |              |
|---|--------------------------------|--------------|
|   | Name:                          | 301          |
|   | User Name:                     | C Anonymous  |
|   | Password:                      |              |
|   | Registration:                  | None         |
|   | Hostname or IP Address:        | 172.16.80.61 |
|   | Backup Hostname or IP Address: | 172.16.80.61 |
|   | Transport:                     | UDP V        |
|   | NAT Traversal:                 | Yes 🔻        |
|   | SUBSCRIBE for MWI:             | No 🔻         |
|   | VOS Encryption:                | No T         |

#### Figure 4-1-2 Anonymous Registration

For convenience, we have designed a method that you can register your SIP endpoint to your gateway, thus your gateway just work as a server.

| ▼ Main Endpoint Settings       |                                      |
|--------------------------------|--------------------------------------|
| Name:                          | 301                                  |
| User Name:                     | 301 Anonymous                        |
| Password:                      | •••                                  |
| Registration:                  | Endpoint registers with this gateway |
| Hostname or IP Address:        | dynamic                              |
| Backup Hostname or IP Address: | 172.16.80.61                         |
| Transport:                     | UDP V                                |
| NAT Traversal:                 | Yes 🔻                                |
| SUBSCRIBE for MWI:             | No T                                 |
| VOS Encryption:                | No •                                 |

## Figure 4-1-3 Register to Gateway

Also you can choose registration by "This gateway registers with the endpoint", it's the same with

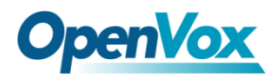

## "None", except name and password.

| Main Endpoint Settings         |                                                   |
|--------------------------------|---------------------------------------------------|
| Name:                          | 301                                               |
| User Name:                     | 301 Anonymous                                     |
| Password:                      | •••                                               |
| Registration:                  | This gateway registers with the endpoint <b>•</b> |
| Hostname or IP Address:        |                                                   |
| Backup Hostname or IP Address: | 172.16.80.61                                      |
| Transport:                     | UDP T                                             |
| NAT Traversal:                 | Yes •                                             |
| SUBSCRIBE for MWI:             | No T                                              |
| VOS Encryption:                | No                                                |

### Figure 4-1-4 Register to Server

| Options                          | Definition                                                                                                    |
|----------------------------------|----------------------------------------------------------------------------------------------------|
| Name                             | A name which is able to read by human. And it's only used for user's reference.                                                                                                    |
| Username                         | User Name the endpoint will use to authenticate with the gateway.                                                                                                    |
| Password                         | Password the endpoint will use to authenticate with the gateway. Allowed characters.                                                                                                    |
| Registration                     | Whether this endpoint will register to this gateway ro this gateway to the endpoint.                                                                                                    |
| Hostname or IP<br>Address        | IP address or hostname of the endpoint or 'dynamic' if the endpoint has a<br>dynamic IP address. This will require registration.<br>Notice: if the input here is hostname and your DNS has changed, you must<br>reboot asterisk. |
| Backup Hostname<br>or IP Address | IP address or hostname of the endpoint or 'dynamic' if the endpoint has a<br>dynamic IP address. This will require registration.<br>Notice: if the input here is hostname and your DNS has changed, you must<br>reboot asterisk. |

### **Table 4-1-1 Definition of SIP Options**

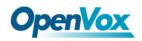

| Transport         | This sets the possible transport types for outgoing. Order of usage, when<br>the respective transport protocols are enabled, is UDP, TCP, TLS. The first<br>enabled transport type is only used for outbound messages until a<br>Registration takes place. During the peer Registration the transport type<br>may change to another supported type if the peer requests so. |
|-------------------|----------------------------------------------------------------------------------------------------|
| NAT Traversal     | Addresses NAT-related issues in incoming SIP or media sessions.                                                                                                    |
| SUBSCRIBE for MWI | Whether or not to subscribe to receive the MWI.                                                                                                    |
| VOS Encryption    | Whether or not to enable VOS Encryption.                                                                                                    |

# Advanced: Registration Options

| Options            | Definition                                                                                                    |
|--------------------|----------------------------------------------------------------------------------------------------|
| Authentication     | A username to use only for registration.                                                                                        |
| User               |                                                                                                    |
| Register Extension | When Gateway registers as a SIP user agent to a SIP proxy (provider), calls from this provider connect to this local extension. |
| From User          | A username to identify the gateway to this endpoint.                                                                            |
| From Domain        | A domain to identify the gateway to this endpoint.                                                                              |
| Remote Secret      | A password which is only used if the gateway registers to the remote side.                                                      |
| Port               | The port number the gateway will connect to at this endpoint.                                                                   |
| Quality            | Whether or not to check the endpoint's connection status.                                                                       |
| Qualify Frequency  | How often, in seconds, to check the endpoint's connection status.                                                               |
| Outbound Proxy     | A proxy to which the gateway will send all outbound signaling instead of sending signaling directly to endpoints.               |

### Table 4-1-2 Definition of Registration Options

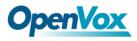

# Call Settings

| Options                   | Definition                                                                                                    |
|---------------------------|----------------------------------------------------------------------------------------------------|
| DTMF Mode                 | Set default DTMF Mode for sending DTMF. Default: rfc2833.<br>Other options: 'info', SIP INFO message (application/dtmf-relay);<br>'Inband', Inband audio (require 64kbit codec -alaw, ulaw). |
| Call Limit                | Setting a call-limit will cause calls above the limit not to be accepted.                                                                                                    |
| Trust<br>Remote-Party-ID  | Whether or not the Remote-Party-ID header should be trusted.                                                                                                    |
| Send<br>Remote-Party-ID   | Whether or not to send the Remote-Party-ID header.                                                                                                    |
| Remote Party ID<br>Format | How to set the Remote-Party-ID header: from Remote-Party-ID or from P-Asserted-Identity.                                                                                                    |
| Caller ID<br>Presentation | Whether or not to display Caller ID.                                                                                                    |

| Table 4-1-3 Definition | n of Call Options |
|------------------------|-------------------|
|------------------------|-------------------|

# Advanced: Signaling Settings

| Options                     | Definition                                                                                                    |
|-----------------------------|----------------------------------------------------------------------------------------------------|
| Progress Inband             | If we should generate in-band ringing.<br>Always use 'never' to never use in-band signaling, even in cases where<br>some buggy devices might not render it.<br>Valid values: yes, no never.<br>Default: never. |
| Allow Overlap<br>Dialing    | Allow Overlap Dialing: Whether or not to allow overlap dialing. Disabled by default.                                                                                                    |
| Append<br>user=phone to URI | Whether or not to add '; user=phone' to URIs that contain a valid phone number.                                                                                                    |
| Add Q.850 Reason<br>Headers | Whether or not to add Reason header and to use it if it is available.                                                                                                    |

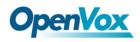

| Honor SDP Version              | By default, the gateway will honor the session version number in SDP<br>packets and will only modify the SDP session if the version number<br>change. Turn this option off to force the gateway to ignore the SDP session<br>version number and treat all SDP data as new data. This is required for<br>devices that send non-standard SDP packets (observed with Microsoft<br>OCS). By default this option is on. |
|--------------------------------|----------------------------------------------------------------------------------------------------|
| Allow Transfers                | Whether or not to globally enable transfers. Choosing 'no' will disable all transfers (unless enabled in peers or users). Default is enabled.                                                                                                    |
| Allow Promiscuous<br>Redirects | Whether or not to allow 302 or REDIR to non-local SIP address.<br>Note that promiscredir when redirects are made to the local system will<br>cause loops since this gateway is incapable of performing a "hairpin" call.                                                                                                    |
| Max Forwards                   | Setting for the SIP Max-Forwards header (loop prevention).                                                                                                    |
| Send TRYING on<br>REGISTER     | Send a 100 Trying when the endpoint registers.                                                                                                    |

## Advanced: Timer Settings

| Options          | Definition                                                                                                    |
|------------------|----------------------------------------------------------------------------------------------------|
| Default T1 Timer | This timer is used primarily in INVITE transactions. The default for Timer<br>T1 is 500ms or the measured run-trip time between the gateway and the<br>device if you have qualify=yes for the device.                               |
| Call Setup Timer | If a provisional response is not received in this amount of time, the call will auto-congest. Defaults to 64 times the default T1 timer.                                                                                            |
| Session Timers   | Session-Timers feature operates in the following three modes: originate,<br>Request and run session-timers always; accept, run session-timers only<br>when requested by other UA; refuse, do not run session timers in any<br>case. |

### **Table 4-1-5 Definition of Timer Options**

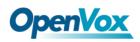

| Minimum Session<br>Refresh Interval | Minimum session refresh interval in seconds. Default is 90secs.    |
|-------------------------------------|--------------------------------------------------------------------|
| Maximum Session<br>Refresh Interval | Maximum session refresh interval in seconds. Defaults to 1800secs. |
| Session Refresher                   | The session refresher, uac or uas. Defaults to uas.                |

## Media Settings

| Options        | Definition                                                                                |
|----------------|-------------------------------------------------------------------------------------------|
| Media Settings | Select codec from the drop down list. Codecs should be different for each Codec Priority. |

#### **Table 4-1-6 Definition of Media Settings**

# **Advanced SIP Settings**

## Networking

| Options                       | Definition                                                                                                    |
|-------------------------------|----------------------------------------------------------------------------------------------------|
| UDP Bind Port                 | Choose a port on which to listen for UDP traffic.                                                                                                    |
| Enable TCP                    | Enable server for incoming TCP connection (default is no).                                                                                                    |
| TCP Bind Port                 | Choose a port on which to listen for TCP traffic.                                                                                                    |
| TCP Authentication<br>Timeout | The maximum number of seconds a client has to authenticate. If the client does not authenticate before this timeout expires, the client will be disconnected.(default value is: 30 seconds). |
| TCP Authentication<br>Limit   | The maximum number of unauthenticated sessions that will be allowed to connect at any given time.(default is:50).                                                                            |

### Table 4-2-1 Definition of Networking Options

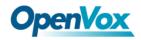

| Enable Hostname<br>Lookup   | Enable DNS SRV lookups on outbound calls Note: the gateway only uses<br>the first host in SRV records Disabling DNS SRV lookups disables the ability<br>to place SIP calls based on domain names to some other SIP users on the<br>Internet specifying a port in a SIP peer definition or when dialing<br>outbound calls with suppress SRV lookups for that peer or call. |
|-----------------------------|----------------------------------------------------------------------------------------------------|
| Enable Internal SIP<br>Call | Whether enable the internal SIP calls or not when you select the registration option "Endpoint registers with this gateway".                                                                                                    |
| Internal SIP Call<br>Prefix | Specify a prefix before routing the internal calls.                                                                                                    |

# NAT Settings

| Options                           | Definition                                                                                                    |
|-----------------------------------|----------------------------------------------------------------------------------------------------|
| Local Network                     | Format:192.168.0.0/255.255.0.0 or 172.16.0.0./12. A list of IP address or<br>IP ranges which are located inside a NATed network.<br>This gateway will replace the internal IP address in SIP and SDP messages<br>with the external IP address when a NAT exists between the gateway and<br>other endpoints.                                                                                                    |
| Local Network List                | Local IP address list that you added.                                                                                                    |
| Subscribe Network<br>Change Event | Through the use of the test_stun_monitor module, the gateway has the ability to detect when the perceived external network address has changed. When the stun_monitor is installed and configured, chan_sip will renew all outbound registrations when the monitor detects any sort of network change has occurred. By default this option is enabled, but only takes effect once res_stun_monitor is configured. If res_stun_monitor is enabled and you wish to not generate all outbound registrations on a network change, use the option below to disable this feature. |

### Table 4-2-2Definition of NAT Settings

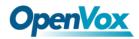

| Match External            | Only substitute the externaddr or externhost setting if it matches.                                                                                                    |  |  |  |  |  |
|---------------------------|----------------------------------------------------------------------------------------------------|--|--|--|--|--|
| Address Locally           | Siny substruct the externadar of externinost setting in thrateries.                                                                                                    |  |  |  |  |  |
| Dynamic Exclude<br>Static | Disallow all dynamic hosts from registering as any IP address used for<br>staticly defined hosts. This helps avoid the configuration error for allowing<br>your users to register at the same address as a SIP provider. |  |  |  |  |  |
| Externally Mapped         | The externally mapped TCP port, when the gateway is behind a static NAT                                                                                                    |  |  |  |  |  |
| TCP Port                  | or PAT.                                                                                                    |  |  |  |  |  |
|                           | The external address (and optional TCP port) of the NAT.                                                                                                    |  |  |  |  |  |
|                           | External Address=hostname :port] specifies a static address[:port] to be                                                                                                    |  |  |  |  |  |
| External Address          | used in SIP and messages. Examples:                                                                                                    |  |  |  |  |  |
|                           | External Address=12.34.56.78                                                                                                    |  |  |  |  |  |
|                           | External Address=12.34.56.78:9900                                                                                                    |  |  |  |  |  |
|                           | The external hostname(and optional TCP port) of the NAT                                                                                                    |  |  |  |  |  |
| External Hostname         | External Hostname= hostname [:port] is similar to External Address.                                                                                                    |  |  |  |  |  |
|                           | Examples: External Hostname = foo.dyndns.net.                                                                                                    |  |  |  |  |  |
|                           | How often to perform a hostname lookup. This can be useful when your                                                                                                    |  |  |  |  |  |
| Hostname Refresh          | NAT device lets you choose the port mapping, but the IP address is                                                                                                    |  |  |  |  |  |
| Interval                  | dynamic. Beware, you might suffer from service disruption when the                                                                                                    |  |  |  |  |  |
|                           | name server resolution fails.                                                                                                    |  |  |  |  |  |

# **RTP Settings**

### Table 4-2-3Definition of RTP Settings Options

| Options                    | Definition                                         |  |  |  |
|----------------------------|----------------------------------------------------|--|--|--|
| Start of RTP Port<br>Range | Start of range of port numbers to be used for RTP. |  |  |  |
| End of RTP port<br>Range   | End of range of port numbers to be used for RTP.   |  |  |  |
| RTP Timeout                | RTP Timeout                                        |  |  |  |

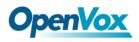

# Parsing and Compatibility

| Options                        | Definition                                                                                                    |  |  |  |  |  |
|--------------------------------|----------------------------------------------------------------------------------------------------|--|--|--|--|--|
| Strict RFC<br>Interpretation   | Check header tags, character conversion in URIs, and multiline headers for strict SIP compatibility(default is yes)                                                                                                    |  |  |  |  |  |
| Send Compact<br>Headers        | Send compact SIP headers<br>Allows you to change the username filed in the SDP owner string.<br>This filed MUST NOT contain spaces.                                                                                                    |  |  |  |  |  |
| SDP Owner                      |                                                                                                    |  |  |  |  |  |
| Disallowed SIP<br>Methods      | When a dialog is started with another SIP endpoint, the other endpoint<br>should include an Allow header telling us what SIP methods the endpoint<br>implements. However, some endpoints either do not include an Allow<br>header or lie about what methods they implement. In the former case,<br>the gateway makes the assumption that the endpoint support all known<br>SIP methods. If you know that your SIP endpoint does not provide<br>support for a specific method, then you may provide a list of methods<br>that your endpoint does not implement in the disallowed_methods<br>option. Note that if your endpoint is truthful with its Allow header, then<br>there is no need to set this option. |  |  |  |  |  |
| Shrink Caller ID               | The shrinkcallerid function removes '(', ' ', ')', non-trailing '.', and '-' not in square brackets. For example, the caller id value 555.5555 becomes 55555555 when this option is enabled. Disabling this option results in no modification of the caller id value, which is necessary when the caller id represents something that must be preserved. By default this option is on.                                                                                                    |  |  |  |  |  |
| Maximum<br>Registration Expiry | Maximum allowed time of incoming registrations and subscriptions (seconds).                                                                                                    |  |  |  |  |  |
| Minimum<br>Registration Expiry | Minimum length of registrations/subscriptions (default 60).                                                                                                    |  |  |  |  |  |
| Default<br>Registration Expiry | Default length of incoming/outgoing registration.                                                                                                    |  |  |  |  |  |
| Registration<br>Timeout        | How often, in seconds, to retry registration calls. Default 20 seconds.                                                                                                    |  |  |  |  |  |

Table 4-3-4 Instruction of Parsing and Compatibility

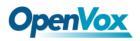

# Security

| Options                          | Definition                                                                                                    |  |  |  |
|----------------------------------|----------------------------------------------------------------------------------------------------|--|--|--|
| Match Auth<br>Username           | If available, match user entry using the 'username' field from the authentication line instead of the 'from' field.                                                                                                    |  |  |  |
| Realm                            | Realm for digest authentication. Realms MUST be globally unique according to RFC 3261. Set this to your host name or domain name.                                                                                                    |  |  |  |
| Use Domain as<br>Realm           | Use the domain from the SIP Domains setting as the realm. In this case,<br>the realm will be based on the request 'to' or 'from' header and should<br>match one of the domain. Otherwise, the configured 'realm' value will be<br>used.                                                                                                    |  |  |  |
| Always Auth<br>Reject            | When an incoming INVITE or REGISTER is to be rejected, for any reason,<br>always reject with an identical response equivalent to valid username and<br>invalid password/hash instead of letting the requester know whether<br>there was a matching user or peer for their request. This reduces the<br>ability of an attacker to scan for valid SIP usernames. This option is set to<br>'yes' by default. |  |  |  |
| Authenticate<br>Options Requests | Enabling this option will authenticate OPTIONS requests just like INVITE requests are. By default this option is disabled.                                                                                                    |  |  |  |
| Allow Guest Calling              | Allow or reject guest calls (default is yes, to allow). If your gateway is<br>connected to the Internet and you allow guest calls, you want to check<br>which services you offer everyone out there, by enabling them in the<br>default context.                                                                                                    |  |  |  |

### Table 4-3-5 Instruction of Security

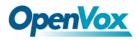

## Media

| Options                | Definition                                                                                                    |
|------------------------|----------------------------------------------------------------------------------------------------|
| Premature Media        | Some ISDN links send empty media frames before the call is in ringing or<br>progress state. The SIP channel will then send 183 indicating early media<br>which will be empty - thus users get no ring signal. Setting this to "yes" will<br>stop any media before we have call progress (meaning the SIP channel will<br>not send 183 Session Progress for early media). Default is 'yes'. Also make<br>sure that the SIP peer is configured with progressinband=never. In order<br>for 'noanswer' applications to work, you need to run the progress()<br>application in the priority before the app. |
| TOS for SIP<br>Packets | Sets type of service for SIP packets                                                                                                    |
| TOS for RTP<br>Packets | Sets type of service for RTP packets                                                                                                    |

#### Table 4-3-6 Instruction of Media

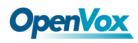

# **5.Routing**

The gateway embraces the flexible and friendly routing settings for user. It supports up to 512 routing rules and about 100 pairs of calleeID/callerID manipulations can be set in a rule. It support DID function The gateway support trunk group and trunk priority management.

# **Call Routing Rules**

| Move | Order | Rule Name | From | То   | Actions |
|------|-------|-----------|------|------|---------|
| \$   | 1     | test_1    | 9000 | 9001 | 2 🗙     |
| \$   | 2     | test_2    | 9000 | 9001 | 2 🗙     |
| \$   | 3     | test_3    | 9000 | 9001 | 2 🗙     |
| \$   | 4     | test_4    | 9000 | 9001 | 2 🗙     |
| 1    | 5     | test_5    | 9000 | 9001 | 2 🗶     |
| \$   | 6     | test_6    | 9000 | 9001 | 2 🗶     |
| \$   | 7     | test_7    | 9000 | 9001 | 2 🗙     |
| \$   | 8     | test_8    | 9000 | 9001 | 2 🗶     |
| ¢    | 9     | test_9    | 9000 | 9001 | 2 🗙     |
| \$   | 10    | test_10   | 9000 | 9001 | 2 🗶     |
| \$   | 11    | test_11   | 9000 | 9001 | 2 🗙     |
| \$   | 12    | test_12   | 9000 | 9001 | 2 🗶     |
| ~    |       |           |      |      |         |

New Call Routing Rule Save Orders

### Figure 5-1-1 Routing Rules

| You are allowed to set up new routing rule by New Call Routing        | Rule, a    | nd after setting routing |
|-----------------------------------------------------------------------|------------|--------------------------|
| rules, move rules' order by pulling up and down, click button to      | o edit the | e routing and 🚺 to       |
| delete it. Finally click the Save Orders button to save what you set. | Rules      | will show current        |
| routing rules. Otherwise you can set up unlimited routing rules.      |            |                          |

There is an example for routing rules number conversion, it transform calling, called number at the same time. Suppose you want eleven numbers start at 159 to call the eleven numbers of start at 136. Calling transform delete the three numbers from left, then writing number 086 as prefix, delete the last four numbers, and then add number 0755 at the end, it will show caller name is China Telecom. Called transform adds 086 as prefix , and Change the last two number to 88.

| processing rules             | prepend | prefix | Match pattern | SdfR | StA | RdfR | Caller Name   |
|------------------------------|---------|--------|---------------|------|-----|------|---------------|
| OpenVox Communication Co.Ltd |         |        |               |      |     | ww   | /w.openvox.cn |

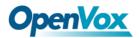

#### VS-AGU-E1M800-0 User Manual

| Calling Transformation | 086 | 159 | XXXXXXXX | 4 | 0755 | China telecom |
|------------------------|-----|-----|----------|---|------|---------------|
| Called transformation  | 086 | 136 | XXXXXXX  | 2 | 88   | N/A           |

#### Figure 5-1-2

You can click New Call Routing Rule button to set up your routings.

### Create a Call Routing Rule

| Call Routing Rule   |         |
|---------------------|---------|
| Routing Name:       | support |
| Call Comes in From: | fxo-1 T |
| Send Call Through:  | fxo-1 🔻 |

### Figure 5-1-3 Example of Setup Routing Rule

The figure above realizes that calls from "support" SIP endpoint switch you have registered will be transferred to Port-1. When "Call Comes in From" is 1001, "prepend", "prefix" and "match pattern" in "Advanced Routing Rule" are ineffective, and just "CallerID" option is available.

| Options            | Definition                                                                                                    |
|--------------------|----------------------------------------------------------------------------------------------------|
| Routing Name       | The name of this route. Should be used to describe what types of calls this route matches (for example, 'SIP2GSM' or 'GSM2SIP'). |
| Call Comes in From | The launching point of incoming calls.                                                                                           |
| Send Call Through  | The destination to receive the incoming calls.                                                                                   |

| Table 5-1-1 | Definition | of Call | Routing | Rule |
|-------------|------------|---------|---------|------|
|             | Demmeion   | or Can  | Routing | Ruit |

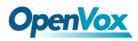

| Advance Routing Rule                   |                              |
|----------------------------------------|------------------------------|
| Dial Patterns that will use this Route |                              |
| (8108) + prefix   [810                 | 108 / Callerid ) 💥           |
| (prepend ) + prefix   [ma              | natch pattern / Callerid ) 💢 |
| + Add More Dial Pattern Fields         |                              |
|                                        |                              |
| Change Rules                           |                              |
| Set the Caller ID Name to              |                              |
| Set the Caller ID Number to            |                              |
| Forward Number                         |                              |
|                                        |                              |
| Failover Call Through Number           |                              |
| Add a Failover Call Through Provide    | ter                          |

Save Cancel

### Figure 5-1-3 Advance Routing Rule

|                     | Table 5-1 2 Deminion of Ruvance Routing Rule                              |  |
|---------------------|---------------------------------------------------------------------------|--|
| Options             | Definition                                                                |  |
| Dial Patterns that  | Callee ID Manipulation Help                                               |  |
| will use this Route |                                                                           |  |
| Set the Caller ID   | What caller ID name would you like to set before sending this call to the |  |
| Name to             | endpoint.                                                                 |  |
| Set the Caller ID   | What caller number would you like to set before sending call to the       |  |
| Number to           | endpoint.                                                                 |  |
| Family March 19     | What destination number will you dial?                                    |  |
| Forward Number      | This is very useful when you have a transfer call.                        |  |
| Failover Call       | The gateway will attempt to send the call out each of these in the order  |  |
| Through Number      | you specify.                                                              |  |

#### Table 5-1-2 Definition of Advance Routing Rule

## Groups

Sometimes you want to make a call through one port, but you don't know if it is available, so you have to check which port is free. That would be troublesome. But with our product, you don't need to worry about it. You can combine many Ports or SIP to groups. Then if you want to make a call, it will find available port automatically.

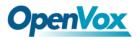

| Group Name Ty | ype Po | Policy    | Members                                      | Actions |
|---------------|--------|-----------|----------------------------------------------|---------|
| all fxo       | o ro   | oundrobin | 1, 2, 3, 4, 5, 6, 7, 8                       | 2 🗙     |
| SIP sip       | p ro   | oundrobin | 987, 1002, 980, 981, 982, 983, 984, 985, 986 | 2 🗙     |

New Group

### Figure 5-2-1 Group Rules

| You can click New Group button to set new group, and if you want to modify existed group, you |               |                                                                                                    |  |  |
|-----------------------------------------------------------------------------------------------|---------------|----------------------------------------------------------------------------------------------------|--|--|
| can click 🗾                                                                                   | button.       |                                                                                                    |  |  |
| Cre                                                                                           | eate a Group  |                                                                                                    |  |  |
| R                                                                                             | outing Groups |                                                                                                    |  |  |
|                                                                                               | Group Name:   |                                                                                                    |  |  |
|                                                                                               | Туре:         | FXO •                                                                                                    |  |  |
|                                                                                               | Policy:       | Ascending                                                                                                    |  |  |
|                                                                                               | Members       | NO.       All         1       fxo-1         2       fxo-2         3       fxo-3         4       fxo-4         5       fxo-5         6       fxo-6         7       fxo-7         8       fxo-8 |  |  |

Save Cancel

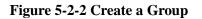

| Modify a Group |                                         |  |
|----------------|-----------------------------------------|--|
| Routing Groups |                                         |  |
| Group Name:    | all                                     |  |
| Туре:          | FXO T                                   |  |
| Policy:        | Roundrobin                              |  |
| Members        | NO.       All         1           fxo-1 |  |

Save Cancel

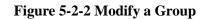

### **Table 5-2-1 Definition of Routing Groups**

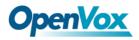

| Options    | Definition                                                                                                    |  |
|------------|----------------------------------------------------------------------------------------------------|--|
| Group Name | The mean of this route. Should be used to describe what types of calls this route match (for example, 'sip1 TO port1' or 'port1 To sip2'). |  |

# 6 Network, Advanced and Logs

## Network

On "Network" page, there are "Network Settings", "VPN Setting", "DDNS Settings", and "Toolkit".

### **Network Settings**

There are three types of LAN port IP, Factory, Static and DHCP. Factory is the default type, and it is 172.16.99.1. When you Choose LAN IPv4 type is "Factory", this page is not editable.

A reserved IP address to access in case your gateway IP is not available. Remember to set a similar network segment with the following address of your local PC.

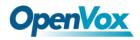

| LAN IPv4           |                   |  |  |
|--------------------|-------------------|--|--|
| Interface:         | eth0              |  |  |
| Туре:              | Static •          |  |  |
| MAC:               | A0:98:05:01:57:D2 |  |  |
| IPv4 Settings      |                   |  |  |
| Address:           | 172.16.80.61      |  |  |
| Netmask:           | 255.255.0.0       |  |  |
| Default Gateway:   | 172.16.0.1        |  |  |
| DNS Servers        |                   |  |  |
| DNS Server 1:      | 202.96.134.133    |  |  |
| DNS Server 2:      | 202.96.128.166    |  |  |
| DNS Server 3:      | 8.8.8.8           |  |  |
| DNS Server 4:      |                   |  |  |
| Reserved Access IP |                   |  |  |
| Enable:            | ON                |  |  |
| Reserved Address:  | 192.168.99.1      |  |  |
| Reserved Netmask:  | 255.255.255.0     |  |  |

Save

## Figure 6-1-1 LAN Settings Interface

| Options   | Definition                                                                  |
|-----------|-----------------------------------------------------------------------------|
| Interface | The name of network interface.                                              |
| Туре      | The method to get IP.                                                       |
|           | Factory: Getting IP address by Slot Number (System $ ightarrow$ information |
|           | to check slot number).                                                      |
|           | Static: manually set up your gateway IP.                                    |
|           | DHCP: automatically get IP from your local LAN.                             |
| MAC       | Physical address of your network interface.                                 |
| Address   | The IP address of your gateway.                                             |
| Netmask   | The subnet mask of your gateway.                                            |

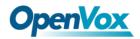

| Default Gateway    | Default getaway IP address.                                                                                                    |
|--------------------|----------------------------------------------------------------------------------------------------|
| Reserved Access IP | A reserved IP address to access in case your gateway IP is not<br>available. Remember to set a similar network segment with the<br>following address of your local PC. |
| Enable             | A switch to enable the reserved IP address or not.<br>ON(enabled), OFF(disabled)                                                                                       |
| Reserved Address   | The reserved IP address for this gateway.                                                                                                    |
| Reserved Netmask   | The subnet mask of the reserved IP address.                                                                                                    |

Basically this info is from your local network service provider, and you can fill in four DNS servers.

| DNS Servers   |              |
|---------------|--------------|
| DNS Server 1: | 221.179.38.7 |
| DNS Server 2: |              |
| DNS Server 3: |              |
| DNS Server 4: |              |

### Figure 6-1-2 DNS Interface

### **Table 6-1-2 Definition of DNS Settings**

| Options     | Definition                                                       |
|-------------|------------------------------------------------------------------|
| DNS Servers | A list of DNS IP address. Basically this info is from your local |
|             | network service provider.                                        |

## **VPN Settings**

You can upload the VPN client configuration, if success, you can see a VPN virtual network card on SYSTEM status page. About the configure format you can refer to the Notice and Sample configuration.

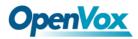

VPN Settings

VPNType: OpenVPN V

OpenVPN Settings

| Upload Configuration: 选择文件 未选择任何文件                                             | File Upload      |
|--------------------------------------------------------------------------------|------------------|
| Notice:                                                                        |                  |
| 1. The format of the upload file should be like this xxxx.tar.gr;              |                  |
| 2. The postfix of configuration files should be .conf;                         |                  |
| 3. The upload file can not include any directory;                              |                  |
| 4. If still confused please download the sample configuration and refer to it; | 11               |
| Sample Configuration                                                           | Download Samples |

Save

### Figure 6-1-3 OpenVPN Interface

| VPN Settings |            |
|--------------|------------|
| VPNType:     | PPTP VPN V |

PPTP VPN Settings

| Server:   | 0.0.0 |
|-----------|-------|
| Account:  | test  |
| Password: | ••••  |
| Domain:   |       |
| Use MPPE: |       |

Save

### Figure 6-1-4 PPTP VPN Interface

## **DDNS Settings**

You can enable or disable DDNS (dynamic domain name server).

| DDNS Settings |                       |
|---------------|-----------------------|
| DDNS:         | ON                    |
| Туре:         | inadyn 💌              |
| Username:     | admin                 |
| Password:     | admin                 |
| Your domain:  | www.internet.site.com |

### **Figure 6-1-5 DDNS Interface**

| Options | Definition                                      |
|---------|-------------------------------------------------|
| DDNS    | Enable/Disable DDNS(dynamic domain name server) |
| Туре    | Set the type of DDNS server.                    |

#### **Table 6-1-3 Definition of DDNS Settings**

| Username    | Your DDNS account's login name.                  |
|-------------|--------------------------------------------------|
| Password    | Your DDNS account's password.                    |
| Your domain | The domain to which your web server will belong. |

## Toolkit

It is used to check network connectivity. Support Ping command on web GUI.

| Interface: LAN         |                                                                   |
|------------------------|-------------------------------------------------------------------|
| google.com             | Ping                                                              |
| google.com             | Traceroute                                                        |
| Report                 |                                                                   |
|                        | traceroute -s 172.16.80.61 google.com                             |
| traceroute to google ( | com (64 233 162 83) from 172 16 80 61 30 bops max 38 byte packets |

### Figure 6-1-6 Network Connectivity Checking

## Advanced

## Asterisk API

When you make "Enable" switch to "on", this page is available.

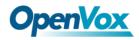

| ON                          |  |
|-----------------------------|--|
| 5038                        |  |
|                             |  |
| admin                       |  |
| admin                       |  |
| 0.0.0/0.0.0                 |  |
| 172.16.123.123/172.16.80.61 |  |
|                             |  |
| read: 🗹 write: 🗹            |  |
| read: 🗹 write: 🗹            |  |
| read: 🗹 write: 🗹            |  |
| read: 🗹 write: 🗹            |  |
| read: 🗌 write: 🗹            |  |
| read: 🗹 write: 🗹            |  |
| read: 🗹 write: 🗹            |  |
| read: 🗹 write: 🗹            |  |
|                             |  |

### Figure6-2-1 API Interface

#### Table 6-2-1 Definition of Asterisk API

| Options        | Definition                                                                                                    |  |  |
|----------------|----------------------------------------------------------------------------------------------------|--|--|
| Port           | Network port number                                                                                                    |  |  |
| Manager Name   | Name of the manager without space                                                                                                    |  |  |
| Manager secret | Password for the manager.<br>Characters: Allowed characters "+.<>&0-9a-zA-Z". Length:4-32<br>characters.                                             |  |  |
| Deny           | If you want to deny many hosts or networks, use char & as<br>separator.<br>Example: 0.0.0.0/0.0.0.0 or<br>192.168.1.0/255.255.255.0&10.0.0/255.0.0.0 |  |  |

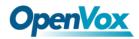

| Permit    | If you want to permit many hosts or network, use char & as     |
|-----------|----------------------------------------------------------------|
|           | separator.                                                     |
|           | Example: 0.0.0.0/0.0.0.0 or                                    |
|           | 192.168.1.0/255.255.255.0&10.0.0/255.0.0.0                     |
| System    | General information about the system and ability to run system |
|           | management commands, such as Shutdown, Restart, and Reload.    |
| Call      | Information about channels and ability to set information in a |
|           | running channel.                                               |
| Log       | Logging information. Read-only. (Defined but not yet used.)    |
| Verbose   | Verbose information. Read-only. (Defined but not yet used.)    |
| Command   | Permission to run CLI commands. Write-only.                    |
| Agent     | Information about queues and agents and ability to add queue   |
| User      | Permission to send and receive UserEvent.                      |
| Config    | Ability to read and write configuration files.                 |
| DTMF      | Receive DTMF events. Read-only.                                |
| Reporting | Ability to get information about the system.                   |
| CDR       | Output of cdr_manager, if loaded. Read-only.                   |
| Dialplan  | Receive NewExten and VarSet events. Read-only.                 |
| Originate | Permission to originate new calls. Write-only.                 |
| All       | Select all or deselect all.                                    |
|           |                                                                |

Once you set like the above figure, the host 172.16.123.123/255.255.0.0 is allowed to access the gateway API. Please refer to the following figure to access the gateway API by putty. 172.16.123.123 is the gateway's IP, and 5038 is its API port.

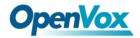

| 🛃 172. 16. 123. 123 - PuTTY                                                                                        |                            |
|----------------------------------------------------------------------------------------------------|----------------------------|
| root@Openvox-Wireless-Gateway:~#<br>Asterisk Call Manager/1.1<br>action: login<br>username: admin<br>secret: admin | telnet 172.16.123.123 5038 |
| Response: Success<br>Message: Authentication accepted                                                              |                            |
| Event: FullyBooted<br>Privilege: system,all<br>Status: Fully Booted                                                |                            |

Figure 6-2-2 Putty Access

## Asterisk CLI

In this page, you are allowed to run Asterisk commands.

| Asterisk CLI |   |         |
|--------------|---|---------|
| Command:     | ? | Execute |

#### Output:

! Execute a shell command agi dump html Dumps a list of AGI commands in HTML format agi exec Add AGI command to a channel in Async AGI agi set debug [on|off] Enable/Disable AGI debugging agi show commands [topic] List AGI commands or specific help aoc set debug enable cli debugging of AOC messages cc cancel Kill a CC transaction cc report status Reports CC stats cdr show status Display the CDR status cel show status Display the CEL status channel request hangup Request a hangup on a given channel

#### Figure 6-2-3 Asterisk Command Interface

#### Table 6-2-2 Definition of Asterisk API

| Options | Definition                                                                                                    |
|---------|----------------------------------------------------------------------------------------------------|
| Command | Type your Asterisk CLI commands here to check or debug your gateway. e.g, type "help" or "?" you will get all help information. |

If you type "help" or "?" and execute it, the page will show you the executable commands.

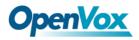

## Asterisk File Editor

On this page, you are allowed to edit and create configuration files. Click the file to edit.

| Configuration Files               |           |  |  |  |
|-----------------------------------|-----------|--|--|--|
| File Name                         | File Size |  |  |  |
| asterisk.conf                     | 247       |  |  |  |
| astmanproxy.conf                  | 439       |  |  |  |
| cdr.conf                          | 572       |  |  |  |
| chan dahdi.conf                   | 240       |  |  |  |
| dahdi-channels.conf               | 2455      |  |  |  |
| dahdi startup.conf                | 78        |  |  |  |
| dnsmar.conf                       | 245       |  |  |  |
| extensions.conf                   | 161       |  |  |  |
| extensions dialmatchingrules.conf | 922       |  |  |  |
| extensions_fxs.conf               | 10        |  |  |  |
| 1 2 3 4 <b>)</b> 1 / 4 go         |           |  |  |  |

```
New Configuration File Reload Asterisk
```

### **Figure 6-2-4 Configuration Files List**

Click "New Configuration File" to create a new configuration file. After editing or creating, please reload Asterisk.

### Logs

On the "Log Settings" page, you should set the related logs on to scan the responding logs page. For example, set "System Logs" on like the following, then you can turn to "System" page for system logs, otherwise, system logs is unavailable. And the same with other log pages.

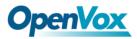

| System Logs         |                                                 |  |  |  |  |  |
|---------------------|-------------------------------------------------|--|--|--|--|--|
| System Logs:        |                                                 |  |  |  |  |  |
| Whether enable      | Whether enable or disable system log. ize : 1MB |  |  |  |  |  |
| Asterisk Logs       | Asterisk Logs                                   |  |  |  |  |  |
| Verbose:            |                                                 |  |  |  |  |  |
| Notice:             |                                                 |  |  |  |  |  |
| Warning:            | ON                                              |  |  |  |  |  |
| Debug:              |                                                 |  |  |  |  |  |
| Error:              |                                                 |  |  |  |  |  |
| DTMF:               |                                                 |  |  |  |  |  |
| Auto clean:         | ON maxsize : 100KB •                            |  |  |  |  |  |
| SIP Logs            |                                                 |  |  |  |  |  |
| SIP Logs:           |                                                 |  |  |  |  |  |
| Auto clean:         | ON maxsize : 100KB V                            |  |  |  |  |  |
| Call Detail Record  |                                                 |  |  |  |  |  |
| Call Detail Record: |                                                 |  |  |  |  |  |
| Auto clean:         | ON maxsize : 20MB V                             |  |  |  |  |  |

Save

| Figure 6-3-1 System Logs Control | Figure | 6-3-1 | System | Logs | Control |
|----------------------------------|--------|-------|--------|------|---------|
|----------------------------------|--------|-------|--------|------|---------|

| System Logs             | ]                             |                   |  |
|-------------------------|-------------------------------|-------------------|--|
| [1970/01/01 07:01:23]   | Power on                      |                   |  |
| [2016/03/03 10:33:00] ( | Power off                     |                   |  |
| [1970/01/01 07:01:15]   | Power on                      |                   |  |
| [2016/03/03 15:20:49]   | Power off                     |                   |  |
| [2016/03/03 15:22:07]   | Power on                      |                   |  |
| [2016/03/03 15:28:14]   | Power off                     |                   |  |
| [2016/03/03 15:29:34]   | Power on                      |                   |  |
| [2016/03/04 10:41:04] ( | Restart astmanproxy (keeper). |                   |  |
|                         | Restart astmanproxy (keeper). |                   |  |
| [2016/03/04 10:45:04] ( | Restart astmanproxy (keeper). |                   |  |
| [2016/03/04 10:47:05] ( | Restart astmanproxy (keeper). |                   |  |
| [2016/03/04 10:49:05] ( | Restart astmanproxy (keeper). |                   |  |
|                         | Restart astmanproxy (keeper). |                   |  |
|                         | Restart astmanproxy (keeper). |                   |  |
|                         | Restart astmanproxy (keeper). |                   |  |
|                         | Restart astmanproxy (keeper). |                   |  |
|                         | Restart astmanproxy (keeper). |                   |  |
|                         | Restart astmanproxy (keeper). |                   |  |
|                         | Restart astmanproxy (keeper). |                   |  |
|                         | Restart astmanproxy (keeper). |                   |  |
|                         | Restart astmanproxy (keeper). |                   |  |
|                         | Restart astmanproxy (keeper). |                   |  |
|                         | Restart astmanproxy (keeper). |                   |  |
|                         | Restart astmanproxy (keeper). |                   |  |
|                         | Restart astmanproxy (keeper). |                   |  |
|                         | Restart astmanproxy (keeper). |                   |  |
|                         | Restart astmanproxy (keeper). |                   |  |
|                         | Restart astmanproxy (keeper). |                   |  |
| [2016/03/04 11:23:09]   | Restart astmanproxy (keeper). |                   |  |
|                         |                               | Defectly Defector |  |

Refresh Rate: Off 
Refresh Clean Up

### Figure 6-3-2 System Logs Output

Notice: The same to Asterisk Logs and SIP Logs.

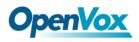

| Options            | Definition                                                         |  |  |
|--------------------|--------------------------------------------------------------------|--|--|
| System Logs        | Whether enable or disable system log.                              |  |  |
| Auto clean         | switch on :                                                        |  |  |
| (System Logs)      | when the size of log file reaches the max size,                    |  |  |
|                    | the system will cut a half of the file. New logs will be retained. |  |  |
|                    | switch off :                                                       |  |  |
|                    | logs will remain, and the file size will increase gradually.       |  |  |
|                    | default on, max size=1MB.                                          |  |  |
| Verbose            | Asterisk console verbose message switch.                           |  |  |
| Notice             | Asterisk console notice message switch.                            |  |  |
| Warning            | Asterisk console warning message switch.                           |  |  |
| Debug              | Asterisk console debug message switch.                             |  |  |
| Error              | Asterisk console error message switch.                             |  |  |
| DTMF               | Asterisk console DTMF info switch.                                 |  |  |
| Auto clean         | switch on :                                                        |  |  |
| (asterisk logs)    | when the size of log file reaches the max size,                    |  |  |
|                    | the system will cut a half of the file. New logs will be retained. |  |  |
|                    | switch off :                                                       |  |  |
|                    | logs will remain, and the file size will increase gradually.       |  |  |
|                    | default on, max size=100KB.                                        |  |  |
| SIP Logs           | Whether enable or disable SIP log.                                 |  |  |
| Auto clean         | switch on :                                                        |  |  |
| (SIP logs)         | when the size of log file reaches the max size,                    |  |  |
|                    | the system will cut a half of the file. New logs will be retained. |  |  |
|                    | switch off :                                                       |  |  |
|                    | logs will remain, and the file size will increase gradually.       |  |  |
|                    | default on, default size=100KB.                                    |  |  |
| Call Detail Record | Displaying Call Detail Records for channel.                        |  |  |

### Table 6-3-1 Definition of Log Setting

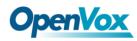

| Auto clean | switch on :                                                        |
|------------|--------------------------------------------------------------------|
|            | when the size of log file reaches the max size,                    |
|            | the system will cut a half of the file. New logs will be retained. |
|            | switch off :                                                       |
|            | logs will remain, and the file size will increase gradually.       |
|            | default on, default size=20MB.                                     |
|            |                                                                    |

## CDR

You can scan your CDR easily on web GUI, and also you can delete, clean up export your CDR information.

|        | Caller ID         | Callee ID   | From   | То   | Start Time          | Duration | Result   |  |  |
|--------|-------------------|-------------|--------|------|---------------------|----------|----------|--|--|
|        |                   |             |        |      | from to             | from to  | •        |  |  |
| Filter | Iter Clean Filter |             |        |      |                     |          |          |  |  |
| otal   | btal Records: 258 |             |        |      |                     |          |          |  |  |
|        | 🔷 Caller ID       | 🔷 Callee ID | 💠 From | ф То | 🜲 Start Time        | Duration | 🔷 Result |  |  |
|        | 9000              | 81278127    | 9000   | 9001 | 2016-03-04 11:22:02 | 00:00:01 | ANSWERED |  |  |
|        | 9000              | 81268126    | 9000   | 9001 | 2016-03-04 11:22:00 | 00:00:01 | ANSWERED |  |  |
|        | 9000              | 81258125    | 9000   | 9001 | 2016-03-04 11:21:58 | 00:00:01 | ANSWERED |  |  |
|        | 9000              | 81248124    | 9000   | 9001 | 2016-03-04 11:21:56 | 00:00:01 | ANSWERED |  |  |
|        | 9000              | 81238123    | 9000   | 9001 | 2016-03-04 11:21:54 | 00:00:01 | ANSWERED |  |  |
|        | 9000              | 81228122    | 9000   | 9001 | 2016-03-04 11:21:52 | 00:00:01 | ANSWERED |  |  |
|        | 9000              | 81218121    | 9000   | 9001 | 2016-03-04 11:21:51 | 00:00:01 | ANSWERED |  |  |
|        | 9000              | 81208120    | 9000   | 9001 | 2016-03-04 11:21:49 | 00:00:01 | ANSWERED |  |  |
|        | 9000              | 81198119    | 9000   | 9001 | 2016-03-04 11:21:47 | 00:00:01 | ANSWERED |  |  |
|        | 9000              | 81188118    | 9000   | 9001 | 2016-03-04 11:21:45 | 00:00:01 | ANSWERED |  |  |

Delete Clean Up Export

### Figure 6-3-3 CDR Output

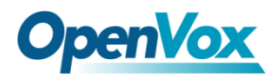

# Thank You for Choosing OpenVox Products!